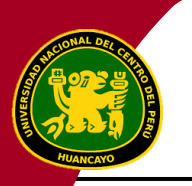

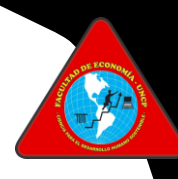

# **Guía para el proceso de obtención del grado de Bachiller automático (Egresados hasta 2023-II)**

## **Importante**

Tener condición de egresado y no tener deuda económica con la universidad

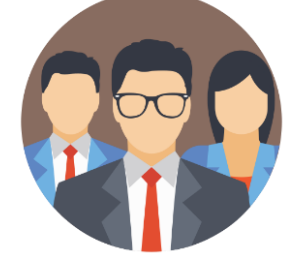

## **Pasos**

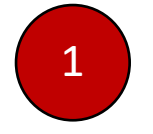

**Para poder iniciar con tus trámites para la obtención del grado de Bachiller se necesitará que se adjunte las constancias de: Egresado, Única de no Adeudo. Así también los certificados: Proyección Social, Ofimática (Validado por la dirección de desarrollo profesional), Prácticas Pre Profesionales, Estudios, Idioma extranjero visado por el Centro de idiomas de la UNCP.** 

**Además, debes tener en cuenta que se adjuntará el recibo de ficha estadística, el recibo por el derecho de diploma de Grado de Bachiller y el recibo de CUNA.** 

**También se adjuntará una declaración jurada simple, tu DNI escaneado y la ficha de matrícula.**

**Si no cuentas con algún documento que se debe adjuntar en la solicitud, puedes ir al paso N° 03.**

2

**Presenta la solicitud por mesa de partes virtual, adjuntando Baucher del pago por trámite documentario en el apartado de trámites de la página Web de la Facultad de Economía encontrarás en anexos un modelo de solicitud.** 

## **Recuerda:**

Debes enviar en un archivo comprimido, donde estará una carpeta con todos tus documentos en un PDF de acuerdo al orden que se tiene en la solicitud y una fotografía tamaño pasaporte a colores con fondo blanco con terno, extensión PNG.

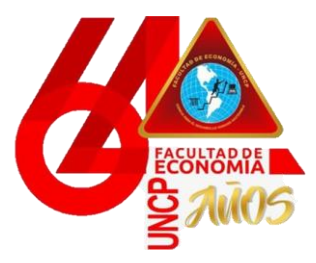

 *Unidad de Grados y Títulos*

 **Facultad de Economía**

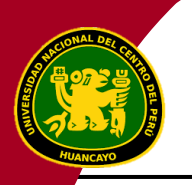

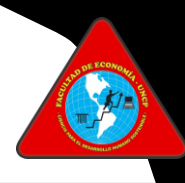

3

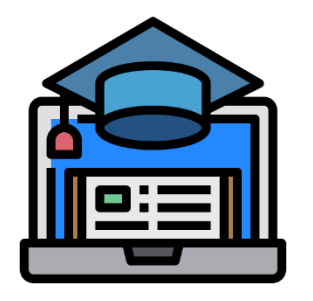

**Para poder tramitar tu certificado de Proyección Social, debes mandar tu solicitud, adjuntado tus recibos de pago en un PDF y una fotografía tamaño pasaporte a colores con fondo blanco con terno, extensión PNG. Deberás comprimir el PDF y la fotografía para que puedas mandar tu solicitud por mesa de partes.**

**Respuesta:**  Te responderán al correo institucional adjuntando tu certificado en caso haya sido aprobado tu informe final.

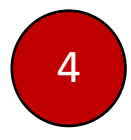

**Para poder tramitar tu certificado de Prácticas Pre Profesionales, presentarás por mesa de partes una solicitud al decano de la Facultad.**

> **Respuesta:**  Te responderán al correo institucional adjuntando tu certificado.

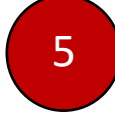

**Para poder tramitar tu constancia de Prácticas Pre Profesionales, presentarás por mesa de partes una solicitud al decano de la Facultad y una fotografía tamaño pasaporte a colores con fondo blanco con terno, extensión PNG. Deberás comprimir el PDF y la fotografía para que puedas mandar tu solicitud por mesa de partes.**

> **Respuesta:**  Te responderán al correo institucional adjuntando tu certificado.

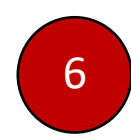

**Para poder tramitar tu certificado de Estudio, debes mandar tu solicitud, adjuntado tus recibos de pago en un PDF y una fotografía tamaño pasaporte a colores con fondo blanco con terno, extensión PNG. Deberás comprimir el PDF y la fotografía para que puedas mandar tu solicitud por mesa de partes.**

> **Respuesta:**  Te responderán al correo institucional adjuntando tu certificado.

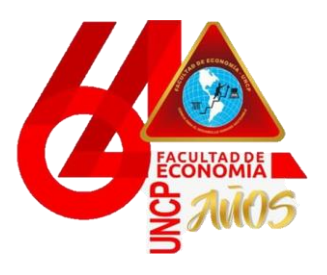

 *Unidad de Grados y Títulos*

 **Facultad de Economía**

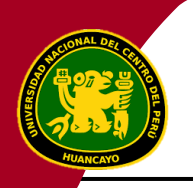

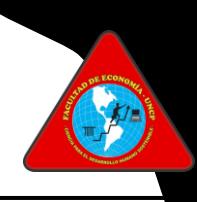

**Al ya tener tus certificados:** 

- **Certificado de estudios**
- **Certificado de Proyección Social**
- **Constancia de Prácticas Pre Profesionales**
- **Certificado de Ofimática**
- **Podrás solicitar tu constancia de egresado, mandarás tu solicitud, adjuntado tus recibos de pago por derecho de trámite y constancia en un PDF, agregando a este documento adjuntarás tus certificados de estudios, Proyección Social, Ofimática y tu constancia de Prácticas profesionales, más tu DNI escaneado.**

**Tienes que tener en cuenta que se debe anexar una fotografía tamaño pasaporte a colores con fondo blanco con terno, extensión PNG.** 

**Deberás comprimir el PDF y la fotografía para que puedas mandar tu solicitud por mesa de partes.**

> **Respuesta:**  Te responderán al correo institucional adjuntando tu certificado.

8

**Cuando ya tengas tu constancia de egresado podrás solicitar tu Constancia Única de No Adeudo, adjuntando los recibos de pago por derecho de trámite y CUNA.**

#### **Respuesta:**

Te responderán al correo institucional adjuntando tu constancia en caso no tengas algún pago pendiente, sino tendrás que pagar y volver a enviar la solicitud.

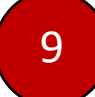

**Puedes solicitar a la par tu FICHA de matrícula del primer semestre, se presentará la solicitud por mesa de partes virtual. Debes adjuntar los recibos de pago.**

> **Respuesta:**  Te responderán al correo institucional adjuntando tu ficha.

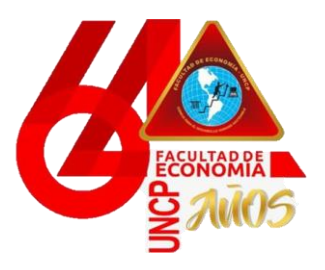

 *Unidad de Grados y Títulos*

 **Facultad de Economía**

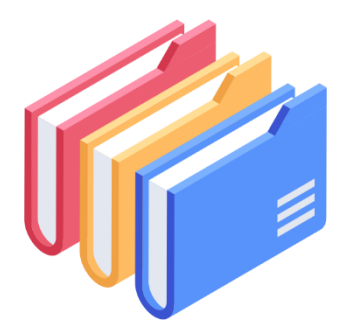

7

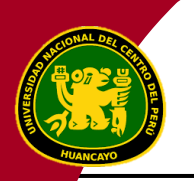

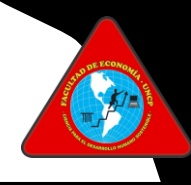

10

**Tienes que realizar los pagos de pago de Ficha Estadística, por derecho de diploma de Grado de Bachiller.**

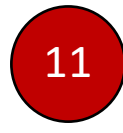

**Para ya finalizar tienes que solicitar tu constancia de Expedito para optar el Grado de Bachiller, dónde adjuntarás recibos de pago, la solicitud y los recibos de pago. VER ANEXO** 

**- Solicitud de Expedito para el grado de bachiller (recibo de trámite documentario)**

- **- Recibo de pago de Ficha Estadística**
- **- Recibo de pago por derecho de diploma de Grado de Bachiller**
- **- Recibo de pago por la Constancia Única de No Adeudo**
- **- Constancia de Egresado**
- **- Certificado de Practicas Pre Profesionales**
- **- Certificado de Proyección Social**
- **- Certificado de Estudios**
- **- Certificado de ofimática**
- **- Constancia única de no adeudo (CUNA)**
- **- Declaración jurada simple**
- **- Documento Nacional de Identidad (DNI)**
- **- Ficha de matrícula del primer semestre**

**Todos estos documentos deben estar en un PDF, además tiene que tener en cuenta que se debe anexar una fotografía tamaño pasaporte a colores con fondo blanco con terno, extensión PNG.** 

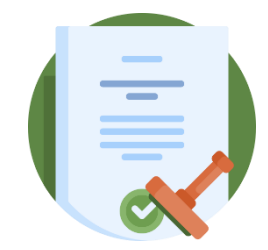

**Y por último deberás comprimir el PDF y la fotografía para que puedas mandar tu solicitud por mesa de partes.**

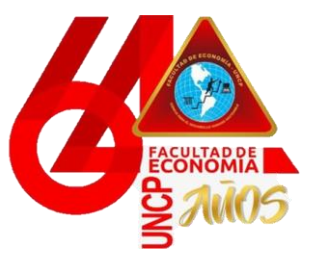

 *Unidad de Grados y Títulos*

 **Facultad de Economía**